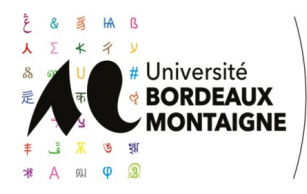

**SESSION DE : JUILLET 2024**

CENTRE : BORDEAUX

## **3LAAU1 Pratique disciplinaire 3**

## **3LAAE14 Pratique numérique/ infographie**

**UFR Humanités, Section Arts Plastiques/Design Année Universitaire 2023 – 2024 Code UE / Matière : 3LAAU1 Intitulé : Pratiques numériques infographie (semestre 1, L2 arts plastiques)**

**Nature de l'épreuve : Épreuve de pratique numérique de l'image Modalités de l'épreuve : travail en autonomie Logiciels utilisés : Blender / ZBrush Documents autorisés : sources iconographiques provenant d'Internet ou prises de vue personnelles pour disposer d'une base documentaire de travail.**

En fonction du logiciel utilisé durant le semestre, vous travaillerez soit avec Blender, soit avec ZBrush.

## **A - SUJET BLENDER :**

Dans la lignée des différents exercices pratiques de modélisation 3D effectués durant le semestre (modélisation 3D d'un carrefour urbain, de la salle de cours, de la cour carrée de l'université, et d'un espace d'exposition), à l'aide des différentes outils utilisés qui permettent de composer des vues de rendu réalistes (parmi lesquels le texturing et matériaux, lightning, rendering, add-ons Archimesh et Blender Kit) **vous proposerez une modélisation de votre habitat idéal, espaces intérieurs et extérieurs compris**. Soignez la qualité et le degré de finition des textures, matériaux et lumières employés.

## **Livrables à fournir pour le rendu :**

- Un fichier de travail (.blend). Pensez à classer et à nommer tous les éléments contenus dans votre bibliothèque d'objets.
- Un dossier composé de 5 à 10 images documentaires qui ont aidé à la réalisation.
- Entre 5 et 10 vues de rendu (.png ou .jpeg) présentant l'intérieur et l'extérieur de votre bâtiment, permettant de circuler de façon progressive dans l'espace produit et / ou un export vidéo (.avi) d'une durée d'1 minute minimum.
- Une note d'intention qui fera état de votre réponse au sujet et qui présentera votre démarche de conception.

**Rendu par mail à l'adresse suivante via Wetransfer :** vincent.rauel@u-bordeaux-montaigne.fr

**B - SUJET ZBRUSH :** 

Vous devez concevoir, modéliser, une chimère en 3D.

En passant par les étapes suivantes :

- 1. Dessiner votre chimère avec les moyens graphique libre (feutre, crayons, encre etc.) et réaliser des vues de face et de coté de votre chimère
- 2. Importer vos dessins dans Zbrush comme base de travail
- 3. Créer le squelette en ZSPHERE
- 4. Passer en Dynamesh pour sculpter le basemesh
- 5. Optimiser votre modèle pour obtenir un objet multi résolution qui va du LOW-POLY au HIGH-POLY
- 6. Créer les UV
- 7. Avec le POLYPAINTING peindre numériquement votre modèle
- 8. Créer la texture
- 9. Faire un rendu standard
- 10. Faire 4 rendu non réaliste en NPR

Livrable :

- 10 captures d'écrans : vous devez faire des captures d'écrans de chacune des étapes numérotées. - 2 fichiers contenant la chimère en 3D : Livré au format ZPR et exporter au format FBX avec textures intégrées.

- 5 rendus : 1 réaliste et 4 non réalistes

Rendu : dans le dossier Drive nommé « Rendu rattrapage juillet 2024 ».